## **PANIO CQ4120K 說明書**

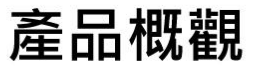

實際尺寸:223 x 93 x 27mm (LxWxH)

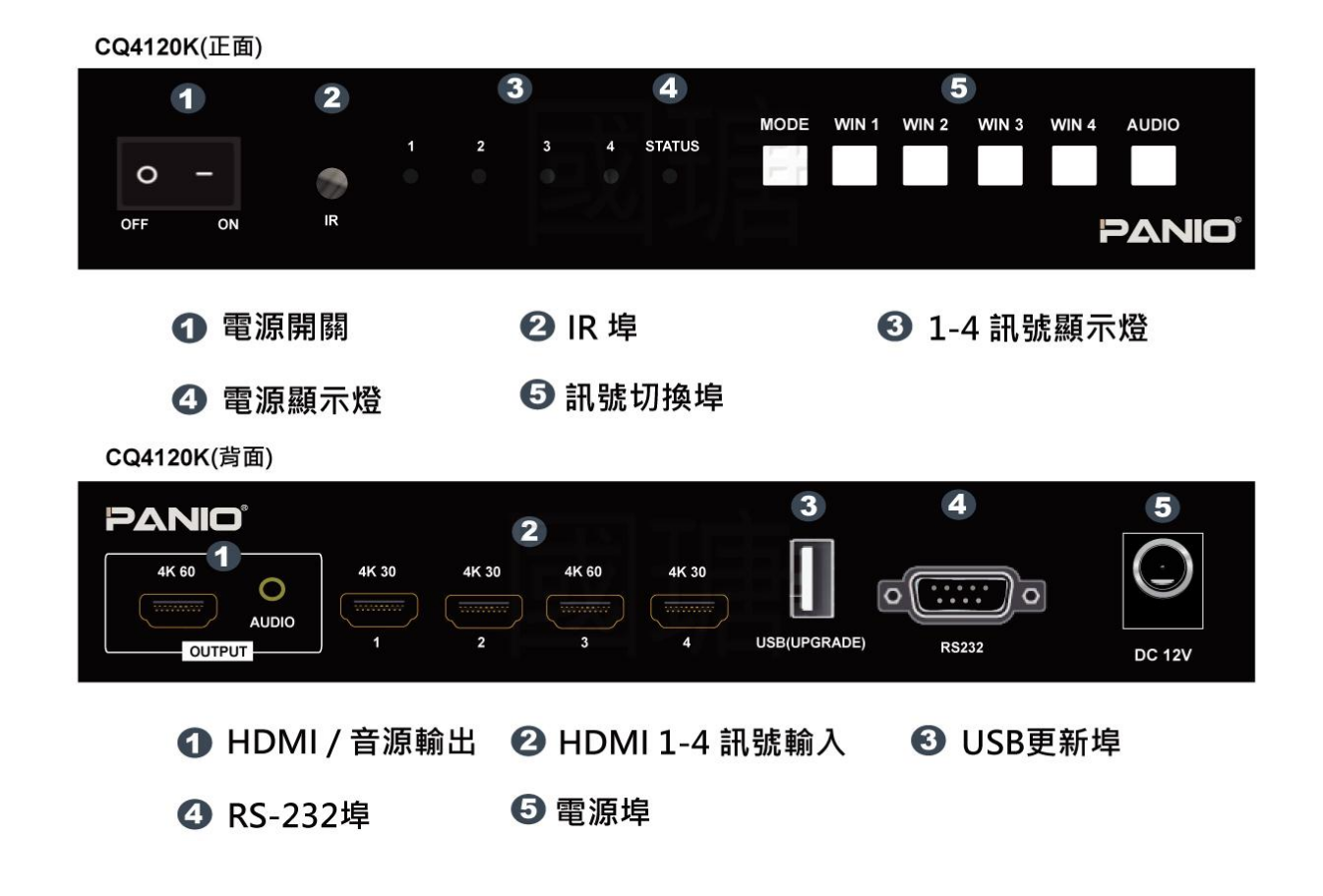

注意事項:

- 輸出設定解析度 4K,可使用全螢幕畫面 90/180/270 度旋轉,分割畫面不受解析度限制.
- ●輸出設定解析度 1080P,可使用快速切換功能.
- 分割模式下, 遙控器按鍵 IN1 IN2 IN3 IN4 僅能切換分割畫面內的訊號源.

包裝內容物:

- 1 X CQ4120K
- 1 X 遙控器 (內無附電池)
- 1 X DC12V 變壓器
- 1 X 說明書

## 遙控器介紹:

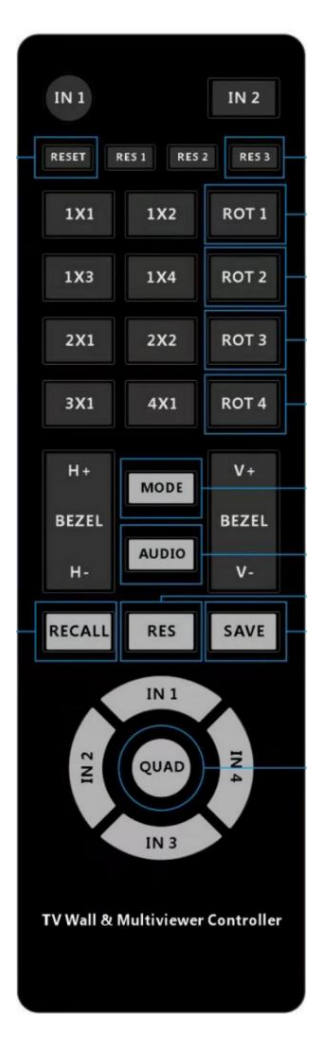

RESET: **連續按 <sup>6</sup> <sup>次</sup>**恢復出廠值,解析度為 1080P.ROT1: **輸出解析度為4K全螢幕畫面下**可將訊號**1-4畫面成 90/180/270 度旋 轉.** 分割畫面下,訊號 1 畫面成 180 度旋轉.

ROT2-4: 分割畫面下,訊號 2-4 畫面成 180 度旋轉.

MODE: 選擇**全螢幕畫面**或**分割畫面模式**.

AUDIO: 切換音源

RES: 切換輸出解析度 **720P 1080P 4K30Hz 4K60Hz**

RES3: 按下此鍵選擇任一**分割畫面邊框呈現紅色**,選擇 IN1-4 可變更成該輸入源 畫面.

IN1: **在全螢幕畫面下選擇訊號源 1 畫面**,(RES3 操作)分割畫面下會變更為訊號 源 1 畫面.

IN2: **在全螢幕畫面下選擇訊號源 2 畫面**,(RES3 操作)分割畫面下會變更為訊號 源 2 畫面.

IN3: **在全螢幕畫面下選擇訊號源 3 畫面**,(RES3 操作)分割畫面下會變更為訊號 源 3 畫面.

IN4: **在全螢幕畫面下選擇訊號源 4 畫面**,(RES3 操作)分割畫面下會變更為訊號 源 4 畫面.

SAVE: 按下此鍵+任選 IN1-4,將場景儲存起來.

RECALL: 按下此鍵+任選 IN1-4,將場景呼叫出來.

**其他按鍵在此無作用**